## **H3C MG6060终端设置预置位的典型配置**

### **一、 组网需求:**

会议中经常需要调整摄像头的位置来采集不同的场景,在会议中调节不仅影响会议,调整的速度也比 较慢。如果使用预置位功能就可以在开会之前设定好场景,会议中只需要按遥控器上的数字键就可以 完成调整摄像头角度的操作。

# **二、 配置步骤:**

本案例介绍两种设置预置位的方法,分别是通过终端的遥控器来设置和通过摄像头自带的遥控器来设 置。

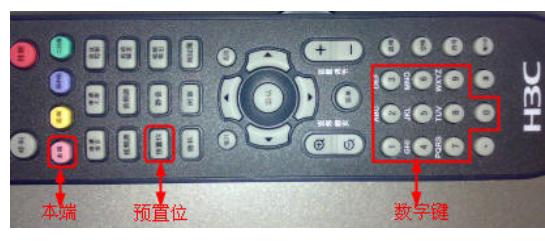

#### 图一 终端遥控器

如图一所示为终端遥控器,设置本端预置位的操作是,首先按遥控器上的本端键,调整摄像头到合适 的位置,然后按预置位键,再按一个数字键。再调整摄像头到合适的位置,然后按预置位键,再按另 外一个数字键。依次类推可以设置10个预置位。使用时只需要按本端键,然后按相应的数字键就可以 自动调整到之前设定的位置了。如果要设置远端预置位的话,首先要在ME5000界面中选中你要控制的 远端会场,然后调整角度,按预置位键,再按相应的数字键。远端预置位共可以设置10个。

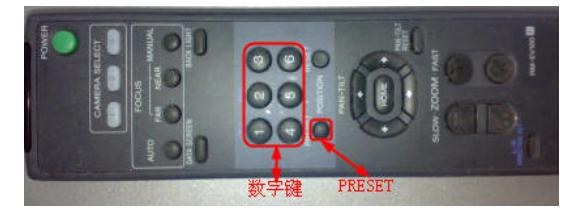

图二 摄像头遥控器

图二所示是摄像头自带的遥控器,通过它也可以设置预置位,最多可以设置6个预置位。设置预置位 时需要按住【PRESET】键的同时按下相应的数字键,才可以设置成功。

## **三、 配置关键点:**

设置预置位时,每个数字只能记录一个预置位,如果两次使用同一个数字,第一次记录的位置将被替 换掉;使用摄像头遥控器设置预置位时,要注意是两个键一起按下才生效。